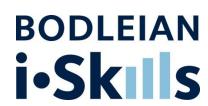

# Your thesis, copyright, and the Oxford University Research Archive (ORA)

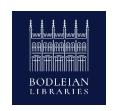

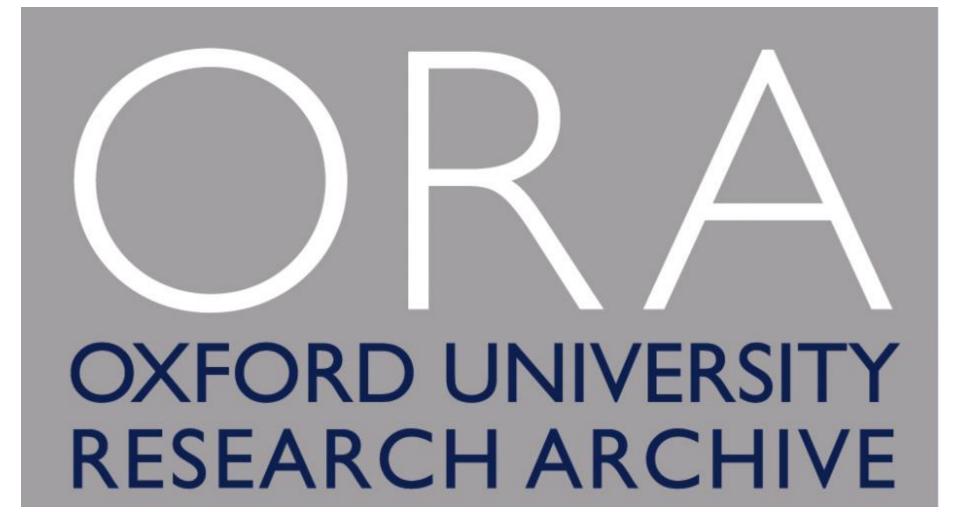

## 1. What is ORA?

**ORA** and Theses

# 2. Depositing

How to deposit your thesis to ORA

# 3. Complications

Open Access, Embargoes and Copyright

## What is ORA?

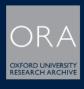

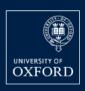

**DEPOSIT** HELP

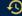

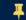

### EXPLORE THE UNIVERSITY OF OXFORD'S WORLD-CLASS RESEARCH

Enter your search here

/ All Fields ▼

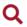

#### **1** Deposit

Members of the University of Oxford can deposit a wide range of research to ORA including articles, conference papers, theses and data.

DEPOSIT

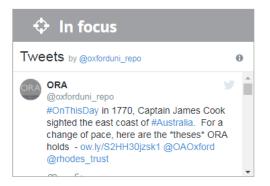

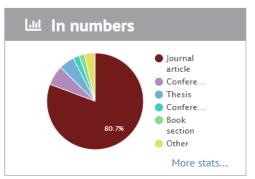

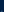

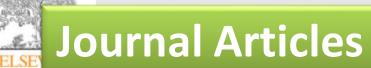

Legal Medic

# **Conference Papers**

Original Communication

Editors

Chapte

Are full or empty beer bottles sturdier and does their fracture-threshold suffice to break the human skull?

Stephan A. Bolliger MD (Senior Forensic Pathologist)\*, Steffen Ross MD (Ra Lars Oesterhelweg MD (Forensic Pathologist), Michael J. Thali MD (Professor, Beat P. Kneubuehl PhD (Physicist)

**Working Papers** 

Centre for Forensic Imaging and Virtopsy, Institute of Forensic Medicine, University of Bern, IRM, Buehlstrasse 20, CH-3012 Bern

**Animal Physiology and Animal Nutrition**  ORIGINAL ARTICLE

Biological Sciences,

**Thesis** 

Optimizing the sensory characteristics and acceptance of canned cat food: use of a human taste panel

G. J. Pickering

# Reports

In: Infectious Disease Modelling Research Progress rs, Inc.

Data

## **Book Sections**

WHEN ZOMBIES ATTACK!: MATHEMATICAL MODELLING OF AN OUTBREAK OF ZOMBIE INFECTION

**Posters** 

decisions

1439-0396.2007.00778.x

nature

Research Education Mul News Comment Search all BMJ research articles From 1840 ▼ Jan

ON THE CASE

Harry Potter casts a spell on accident prone children

BMJ 2005; 331 doi: http://dx.doi.org/10.1136/bmj.331.7531.1505 (Published 22 December 2005) Cite this as: BMJ 2005;331:1505

Disting Manual \* Lange Handault Lange Long 12 Dalamet L. Consists 935

# Benefits of adding thesis to ORA

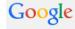

Thomas Ouldridge thesis

Web Images Shopping Videos News More ▼ Search tools

About 8,490 results (0.43 seconds)

ORA Thesis: "Coarse-grained modelling of DNA and DNA ...

ora.ox.ac.uk/objects/uuid:b2415bb2-7975-4f59-b5e2-8c022b4a3719 Themse Outletidge (2011) Coarse grained. In this thesis

Reference: Thomas Ouldridge, (2011). Coarse-grained ... In this thesis I present a novel coarse-grained model of deoxyribonucleic acid (DNA). The model ...

#### **Thomas Ouldridge**

www-thphys.physics.ox.ac.uk/people/ThomasOuldridge/ •

Thomas Ouldridge. Contact Details: email t.ouldridge1@physics.ox.ac.uk. I am currently a Weir Junior Research Fellow in mathematical and physical sciences ...

#### Thomas Ouldridge | University of Oxford Department of ...

www2.physics.ox.ac.uk → Contacts → People ▼

Thomas Ouldridge. Junior Research Fellow. t.ouldridge1@physics.ox.ac.uk. About;

# Visibility of your research is increased:

ORA is heavily crawled by Google and other search engines.

**Preservation**: ORA provides the means to preserve your research for the long-term.

HSITING

#### **ETHOS**

ELECTRONIC THESES ONLINE SERVICE
Opening access to UK theses

**Citations**: increased visibility is likely to lead to increased citations of your work

**Persistent links**: the links/URLs to items in ORA will stay permanently live to avoid the problems of broken or dead links.

**Impact and use**: Increased visibility and easier access should result in increased impact and use of your research

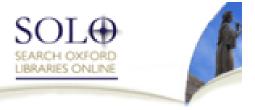

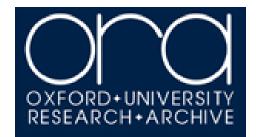

# Fligible Theses

| Doctor of Philosophy (D.Phil.) | Mandatory deposit |  |
|--------------------------------|-------------------|--|

**Master of Philosophy (M.Phil.)** Voluntary deposit

Master of Letters (M.Litt.)

Master of Studies in Legal

**Doctor of Medicine (D.M.)** 

**Bachelor of Philosophy** 

Master of Science (MSc)

**Doctor of Clinical Psychology** 

Research (M.St.)

(D.Clin.Psych.)

(B.Phil.)

Research

Master of Science (M.Sc.) by

Mandatory deposit

Mandatory deposit

Voluntary deposit

Voluntary deposit

Voluntary deposit

Voluntary deposit

http://www.bodleian.ox.ac.uk/ data/assets/pdf file/0010/90289/Summary-Guidance-for-Departments-for-theses-and-dissertations.pdf

Eligible only if approved by department

# When & What to deposit

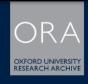

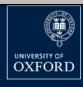

DEPOSIT HELP

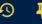

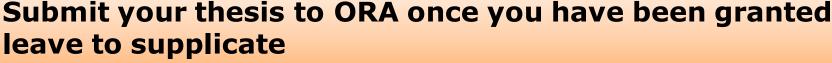

WUKLD-CLASS KESEAKCH

The version of your work that is required for deposit to the research archive in order to comply with the terms of your graduation is a copy that is as close to the examined work as possible, with all images and text in place. Ideally we want the source files (ie word, latex) as an ARCHIVE copy.

Members of the University of Oxford can deposit a wide range of research to ORA including articles, conference papers,

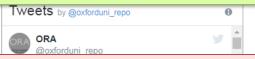

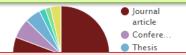

A PDF version of the work should also be added to the archive as the **DISSEMINATION** copy. This is the file that will be made available on ORA.

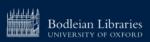

# **Supporting Data**

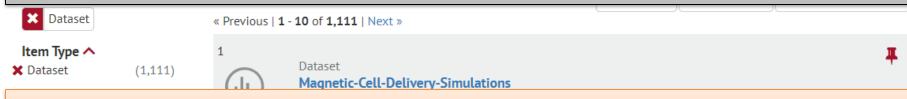

The Long Term archiving and dissemination of Research Data is increasingly promoted and required by funders and institutions.

Research Group 

Cryptic SARS-CoV2-spike-with-sugar interactions revealed by universal-STA Buchanan, C | 2022

| W | P

Completed Research datasets (any type of data) can be deposited with ORA, and a record created within ORA. This dataset can be assigned a DOI.

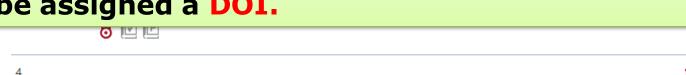

The ORA Data record and the Thesis record can be LINKED together as related items.

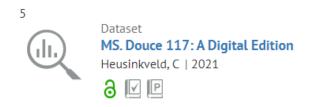

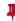

# Hardcopy theses

Post Graduate Research (PGR) theses are <u>no longer</u> required to be deposited in hardcopy to the Bodleian Library via the Exam Schools.

Successful D.Phil., M.Sc., and M.Litt. students are required, on the granting of leave to supplicate, <u>only</u> to submit an electronic version of their finalised thesis to ORA (Oxford University Research Archive).

The exceptions are students who have been granted permanent dispensation from consultation of their entire thesis and students whose thesis (or parts thereof) is in a non-standard format which cannot be submitted electronically (e.g. a 3D artwork, or artefact) – these students should also submit a physical copy for deposit.

# Questions?

# Depositing your thesis to ORA

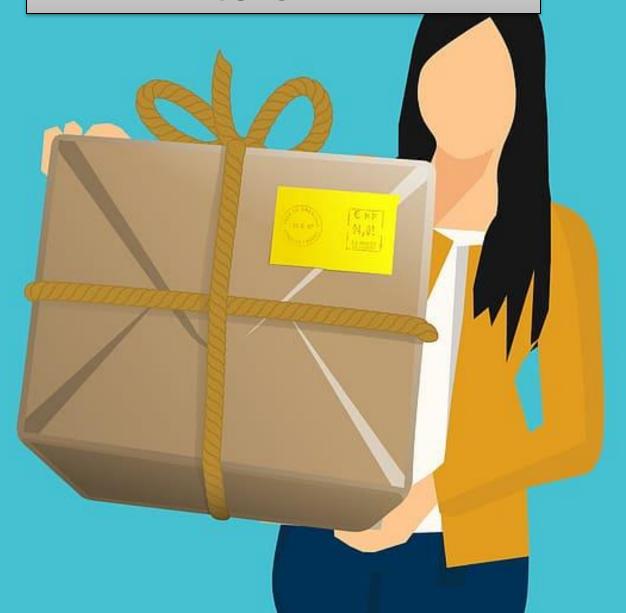

### http://ora.ox.ac.uk

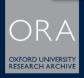

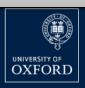

**DEPOSIT** 

**HELP** 

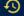

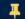

### **EXPLORE THE UNIVERSITY OF OXFORD'S** WORLD-CLASS RESEARCH

Enter your search here

/ All Fields ▼

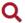

Select **Deposit** from the ORA homepage.

#### **1** Deposit

Members of the University of Oxford can deposit a wide range of research to ORA including articles, conference papers, theses and data.

DEPOSIT

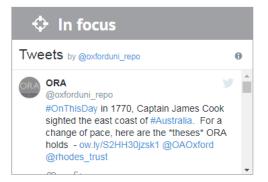

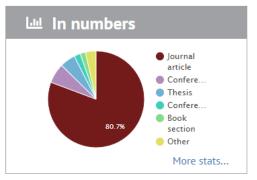

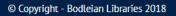

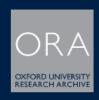

### http://ora.ox.ac.uk/deposit

**NEW SEARCH** 

**DEPOSIT** 

**HELP** 

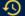

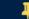

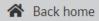

#### Deposit your research in ORA

UNIVERSITY OF **OXFORD** 

There are three routes of deposit to ORA. The main route of deposit for publications and grey literature, such as working papers. Elements, which is also the chosen route for Oxford academics to 'Act on Acceptance'. The other deposit portals are for these and

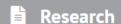

For 'Act on Acceptance' and publications such as journal articles, conference papers, book chapters, reports, working papers, etc.

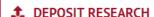

> Guidance on depositing research

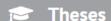

For research theses (e.g. D.Phil., M.Litt. & M.Sc. by Research) - deposit of theses is a mandatory requirement for those completing a research degree.

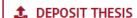

> Guidance on depositing thesis

### Select the thesis deposit form.

For any type of digital research data, especially data that underpins publications, or data where the funding body requires archiving and preservation.

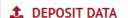

Guidance on depositing data

#### Alumni theses deposit

If your Oxford username and password has expired, you will need to contact ora@bodleian.ox.ac.uk

If you encounter problems trying to make your submission to ORA please contact ora@bodleian.ox.ac.uk and we will arrange an alternative method for the upload of your work to ORA. Apologies for any inconvenience caused.

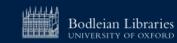

### Login

### Sign In

ORA is the University of Oxford's Institutional Repository. It provides a single point of public access to electronic copies of peer-re conference proceedings by Oxford authors, and Oxford research theses. This also provides a means for institutional compliance requirements.

The repository is also home to the sister service ORA-Data which provides a means to archive, preserve and enable the discover University of Oxford Researchers.

There are three routes of deposit to ORA. The main route of deposit for publications and grey literature, such as working papers a Symplectic Elements, which is also the chosen route for Oxford academics to 'Act on Acceptance'. The other deposit portals, whi for theses and research data only.

Use your
Oxford
Single
sign-on to
login into
the deposit
form

By continuing to make your thesis or data deposit below you are agreeing to the ORA Deposit licence as set out at https://ora.ox.ac.uk/deposit/agreements.

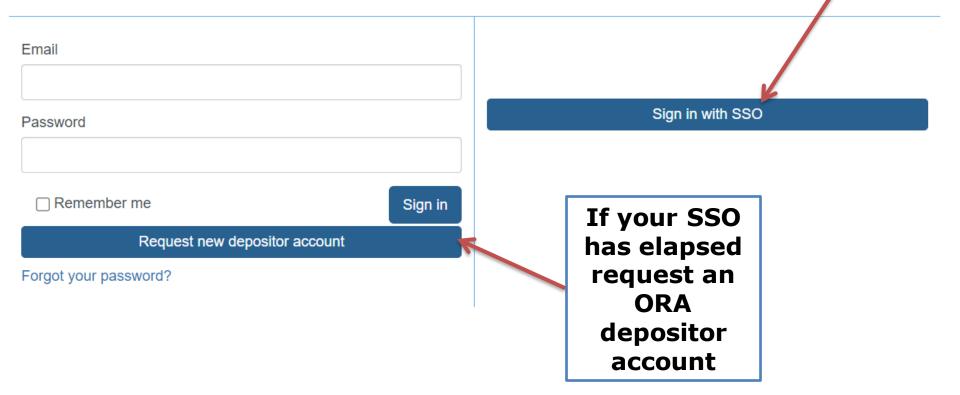

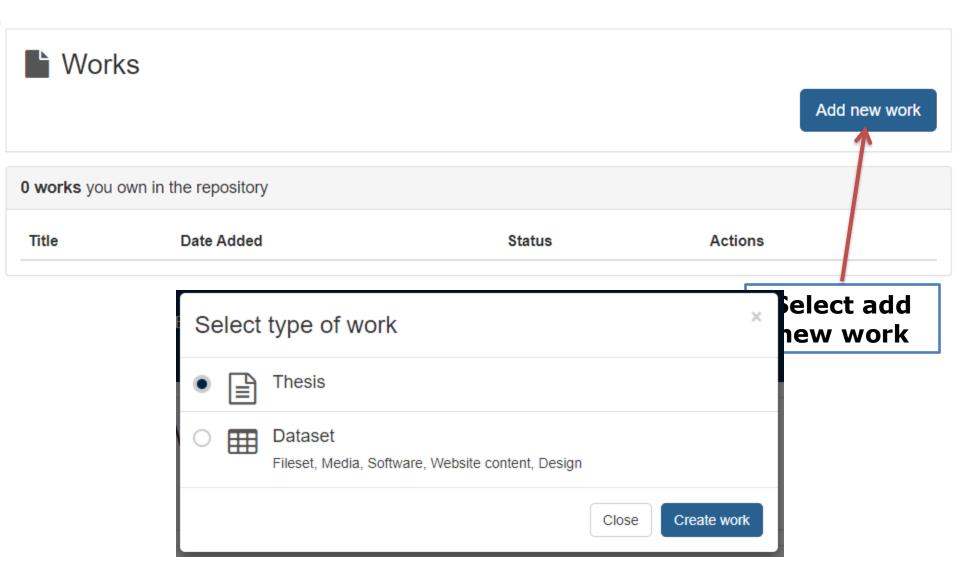

#### Add New Thesis

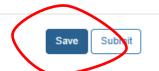

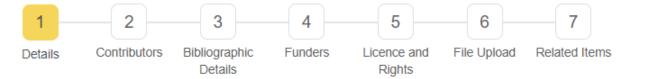

#### Details

#### Title required

Enter the title of the examined thesis. Use upper case only for the first word, proper nouns and formulae

Q

#### Alternative title

Enter the alternative title of the examined thesis. Use upper case only for the first word, proper nouns and formulae

#### Keywords

Enter your own keywords or phrases to describe your work (free text) - you may include specialist descriptors

+ Add another

#### Subjects

Enter the general subjects that best describe your work and then select the appropriate terms from the drop-down list

+ Add another

Title and abstract of your thesis

Select appropriate subjects and add keywords.

**Select to continue** 

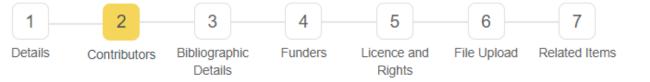

#### Contributors

Please click on the numbered box to begin adding contributor details (e.g., author, creator, supervisor, etc.)

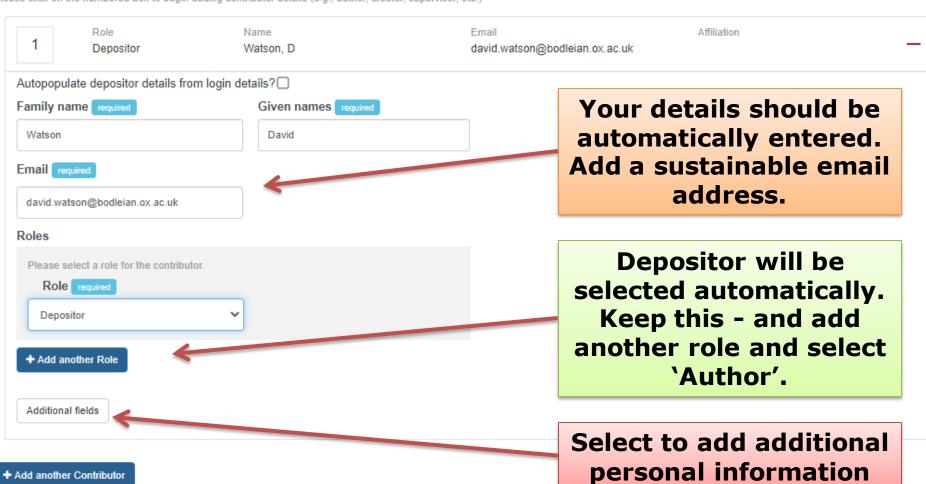

| Additional fields                                                                                | Optional additional                                                                               | fields                                          |
|--------------------------------------------------------------------------------------------------|---------------------------------------------------------------------------------------------------|-------------------------------------------------|
| Initials                                                                                         |                                                                                                   |                                                 |
| Institution                                                                                      |                                                                                                   |                                                 |
| Please enter Institution details. If this is the I and make further selection of the relevant ch | University of Oxford, please enter 'University of Oxford' noices from the drop-down options below |                                                 |
| District                                                                                         | Description                                                                                       |                                                 |
| Division  Select a division                                                                      | Department  Select a department                                                                   |                                                 |
| Sub-department                                                                                   | Unit                                                                                              |                                                 |
| Select a sub-department                                                                          | Select a unit                                                                                     |                                                 |
| Research group / institute                                                                       | Oxford College                                                                                    |                                                 |
|                                                                                                  | Select an oxford college   ✓                                                                      |                                                 |
| Preferred email                                                                                  | Author website URL                                                                                | Select to add another contributor to the        |
| ORCID                                                                                            |                                                                                                   | record, this will allow                         |
|                                                                                                  |                                                                                                   | you to add your supervisor details.             |
| Add another Contributor                                                                          |                                                                                                   | Select the 'Supervisor' role.                   |
| <b>∢</b> Back To Details                                                                         |                                                                                                   | Next Step: Bibliographic Details  Continue > TO |

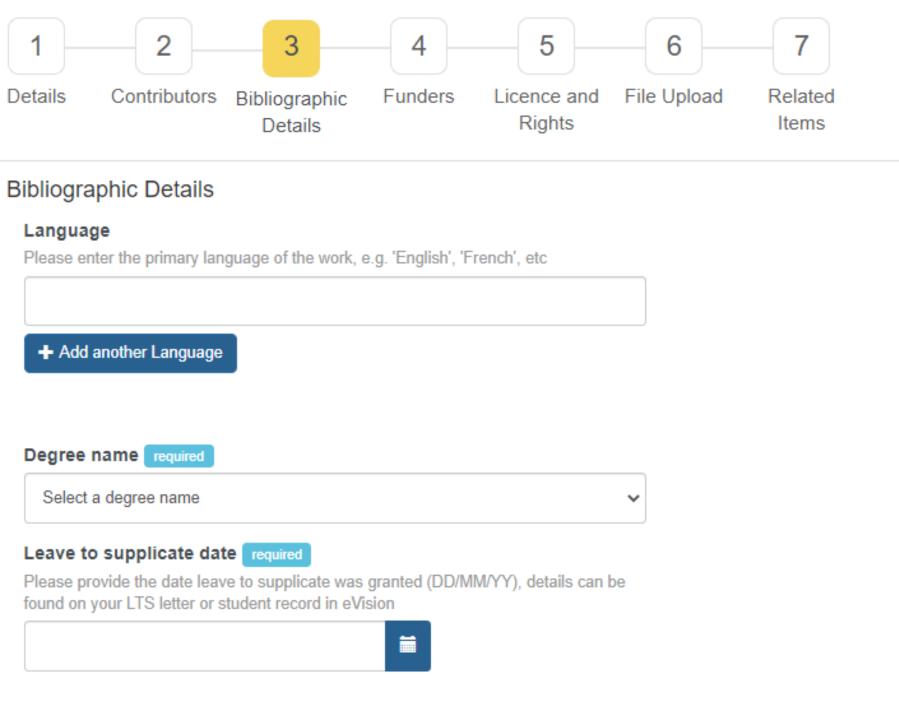

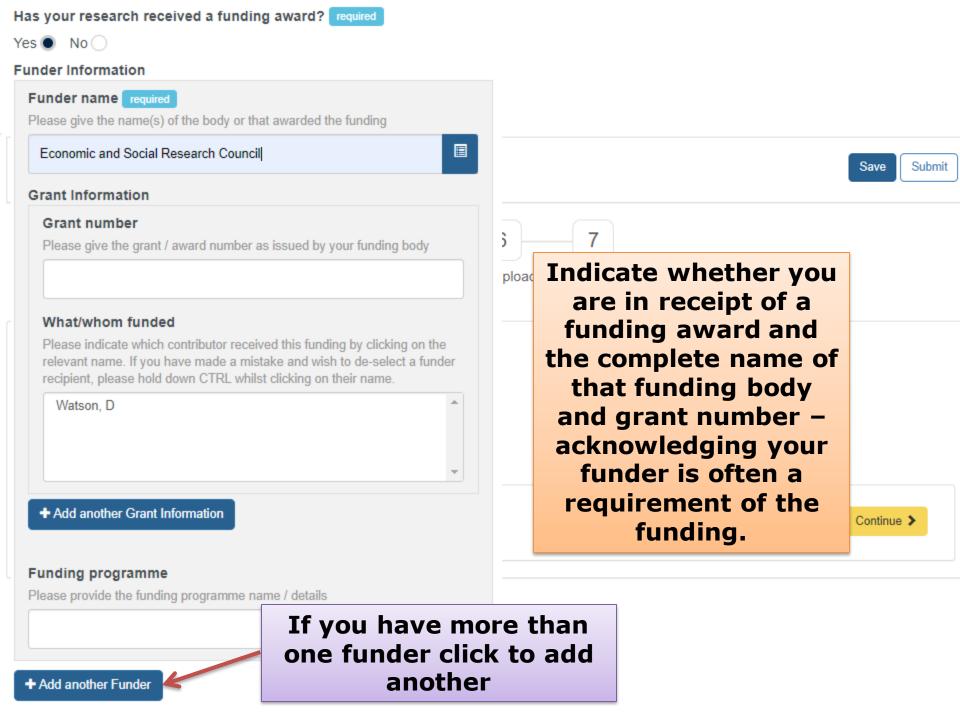

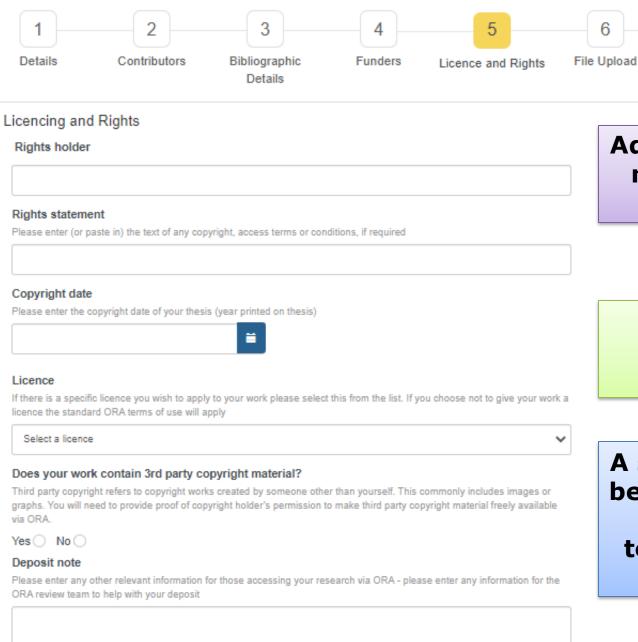

Add rights holder and rights statement if necessary

Related Items

Enter the year printed on your thesis.

A specific License can be selected otherwise the general ORA terms of use will be applied

#### Add New Thesis

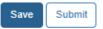

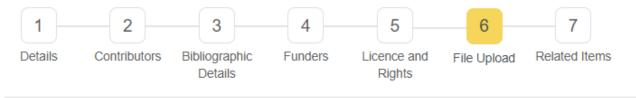

thesis\_file.pdf 2.32 MB

#### Files

You can upload one or many files, each file 2 Gigabytes (GB)/2000 Megabytes (MB) or less. A total of 5GB can be uploaded at once (just select choose files again to upload more). To deposit larger files over 2GB in size, please contact us.

Select your files, then click Start upload. Upon uploading your files you are agreeing with our ORA Deposit licence agreement.

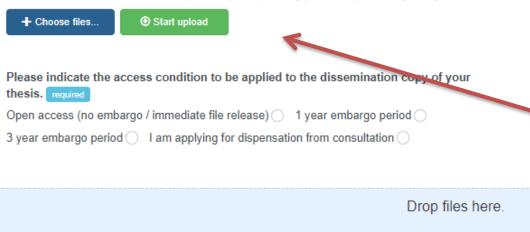

After you select the file it may take a moment to appear at the top of the page. Once the file appears at the top, click 'start upload' to upload it to the ORA system.

#### Files

You can upload one or many files, each file 2 Gigabytes (GB)/2000 Megabytes (MB) or less. A total of 5GB can be uploaded at once (just select choose files again to upload more). To deposit larger files over 2GB in size, please contact us.

Select your files, then click Start upload. Upon uploading your files you are agreeing with our ORA Deposit licence agreement.

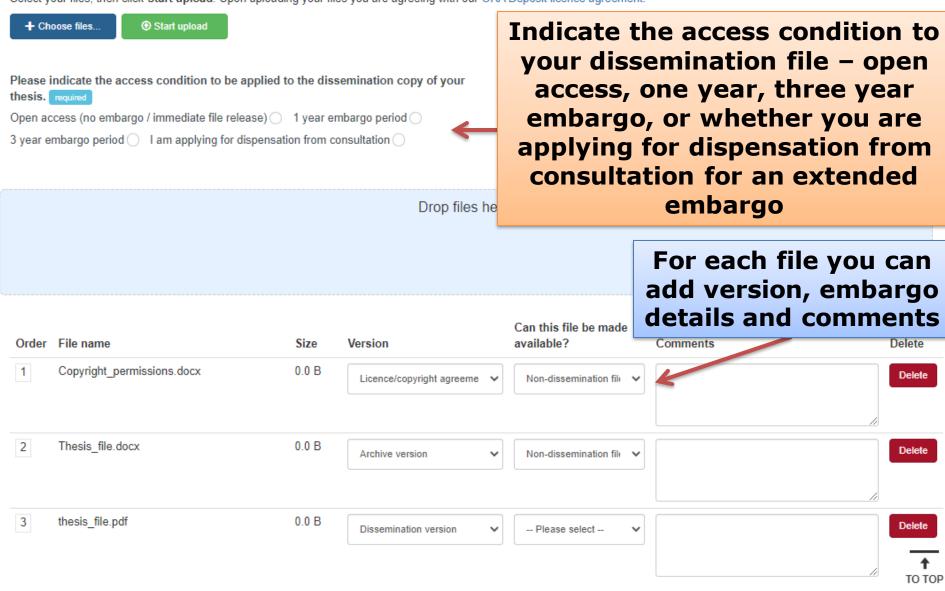

#### Edit Thesis

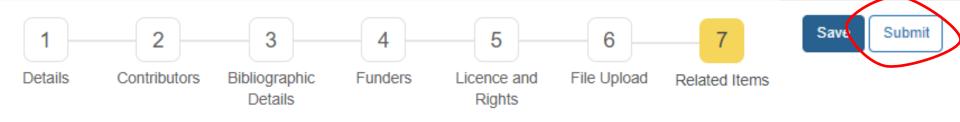

#### Related Items

Please provide details of any items that are related in some way to your deposit (e.g. publications which your deposit underpins)

#### Related Item

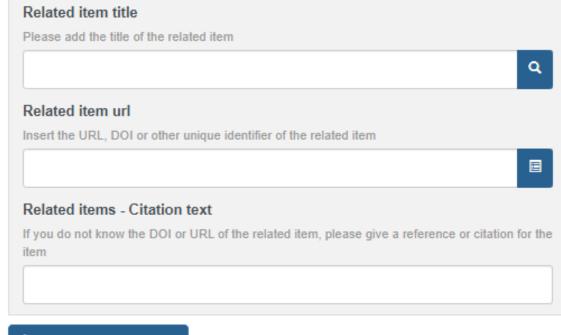

+ Add another Related Item

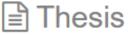

### thesis deposit

Submit Your Deposit: thesis deposit

Your Thesis: thesis deposit has been saved. Would you like to submit this deposit for review?

Return to deposit

Submit for Review

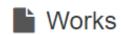

Submitted works will go to the ORA review team before appearing in the ORA public interface

Add new work

submitted can still be

edited

| 7 works you own in the repository |                                                      |  |
|-----------------------------------|------------------------------------------------------|--|
| Title                             | Date Added Status Actions                            |  |
| thesis deposit 1                  | 2020-11-17 Submitted                                 |  |
| ₫ <b>.</b>                        | 2020-06-18 Draft Edit Work                           |  |
| Thesis TEST 🚹                     | 2020-06-18 Draft Edit Work                           |  |
| Thesis TEST                       | 2020-06-18 Draft Edit Work                           |  |
| Dataset TEST                      | 2020-06-18 Draft Edit Work                           |  |
| DW PRD Thesis test                | 2020-05-27 Submitted                                 |  |
| DW Dataset PRD test to be deleted | Files that are still draft status and h not yet been |  |

# ORA thesis (example record page)

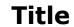

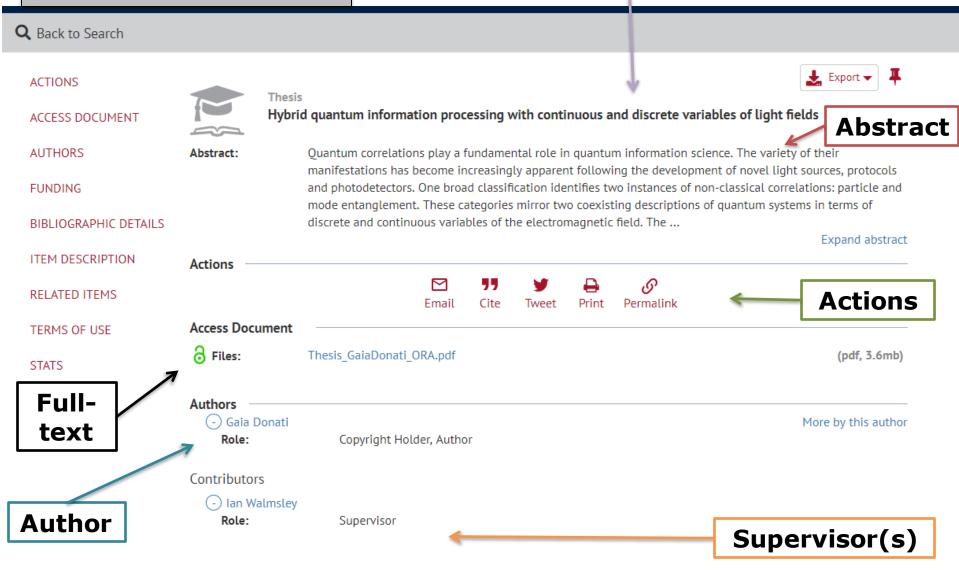

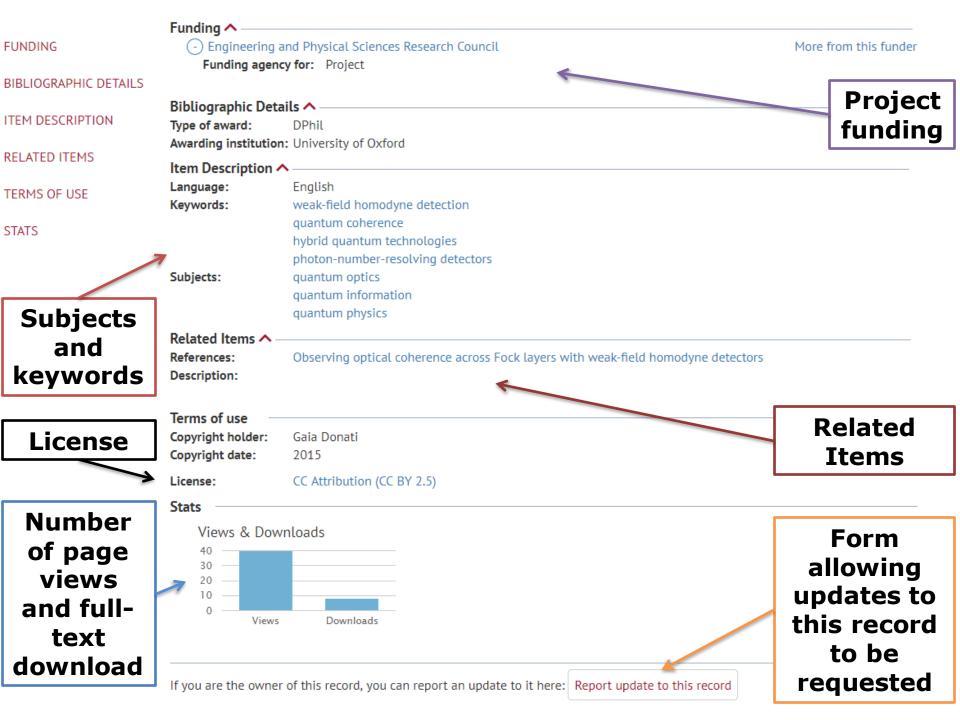

# Thesis and the Oxford University Library Catalogue – SOLO (example record page)

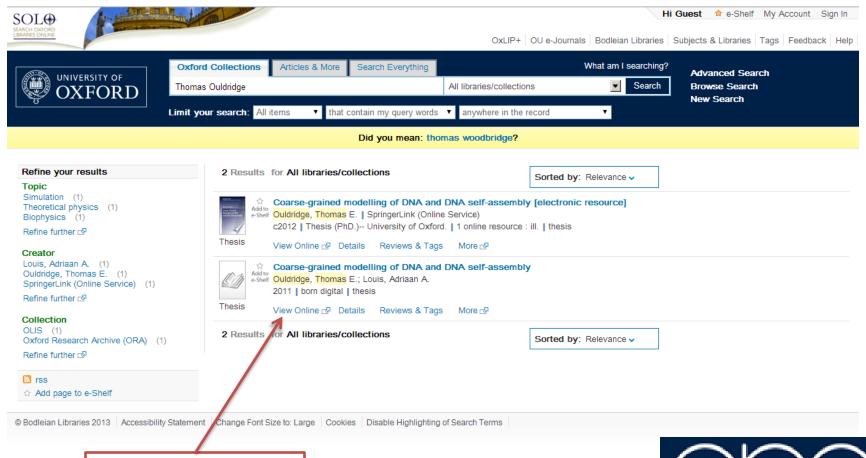

Link to ORA thesis record page

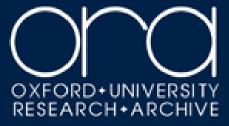

# Questions?

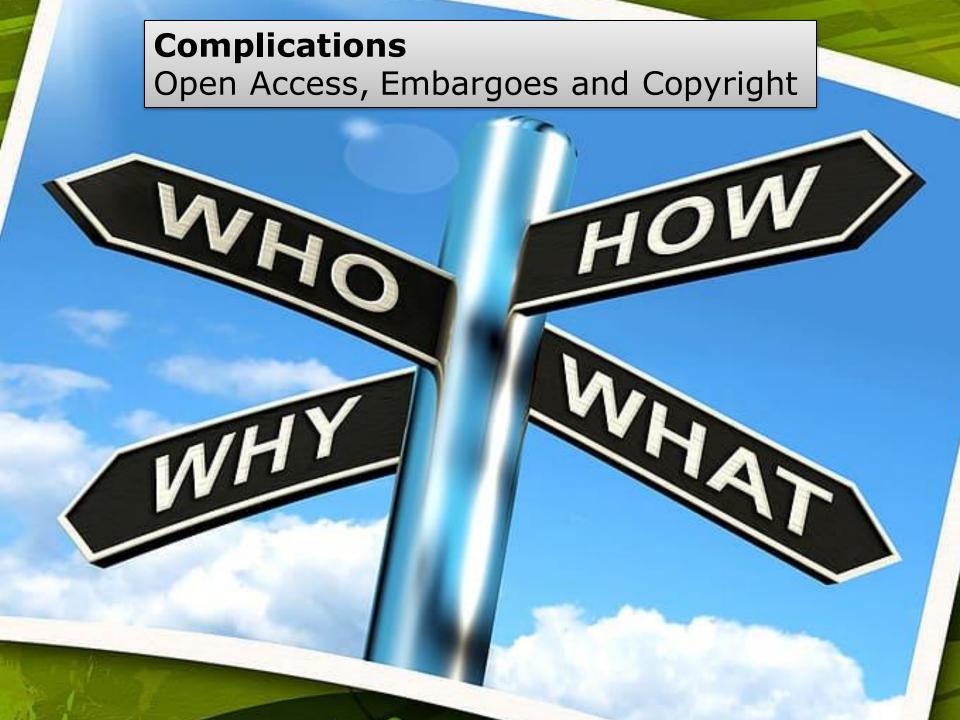

# Copyright

Generally the author holds the copyright for their thesis. However a thesis may often include material (e.g. images, graphs, photos, etc.) for which copyright may be held elsewhere. This material is known as 'third party' copyright.

Permission should be obtained from the copyright holders for third party material before it can be made available in ORA.

Material where permission cannot be obtained should be removed from the dissemination copy of the thesis.

From published work: 'fair dealing' may apply (quotations, short excerpts), otherwise permission from the copyright holder is required (maps, music, extensive excerpts, etc.).

From unpublished work (other thesis, research groups): permission must be obtained from the copyright holder

# Fair Dealing

The law allows the use of quotation from a work for quotation, criticism or review

- 1) The purpose is really for quotation, criticism or review
- 2) The material used is available to the public
- 3) The use of the material is fair
- 4) Where practical, the use is accompanied by a sufficient acknowledgement
- 5) Your use of the quotation must extend no further than is required to achieve your purpose

There is no statutory definition of fair dealing!!!!

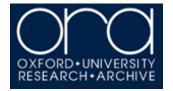

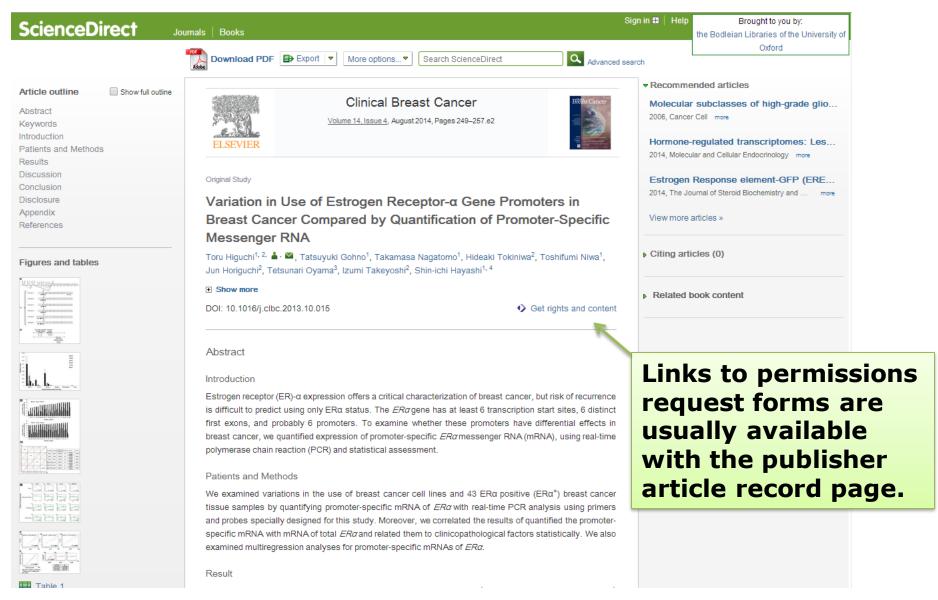

RightsLink is used by Elsevier, Sciencedirect, Springer, Taylor & Francis, Nature Publishing Group, AIP, ACS Science and more.

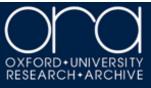

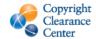

### RightsLink®

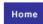

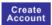

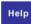

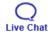

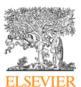

Title: Variation in Use of Estrogen
Receptor-a Gene Promoters in

Breast Cancer Compared by Quantification of Promoter-Specific Messenger RNA

Author: Toru Higuchi, Tatsuyuki

Gohno, Takamasa Nagatomo, Hideaki Tokiniwa, Toshifumi Niwa, Jun Horiguchi, Tetsunari Oyama, Izumi Takeyoshi, Shin-

ichi Hayashi

Publication: Clinical Breast Cancer

Publisher: Elsevier Date: August 2014

Copyright © 2014 Elsevier Inc. All rights reserved.

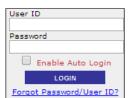

Enable Auto Login
LOGIN
Forgot Password/User ID?
If you're a copyright.com
user, you can login to
RightsLink using your
copyright.com credentials.
Already a RightsLink user or
want to learn more?

# A user ID and login will need to be created for RightsLink (no charge associated)

In most cases reuse requests will be free of charge (note: a licence will still need to be obtained)

Complete details as accurately as possible (both print and online can be selected for thesis reuse)

#### **Ouick Price Estimate**

This reuse request is free of charge although you are required to obtain a license through Rightslink and comply with the license terms and conditions. You will not be charged for this order. To complete this transaction, click the Continue button below.

| I would like to 🛮                                                | reuse in a thesis/dissertation    | provides permission                                                                                                    |  |
|------------------------------------------------------------------|-----------------------------------|----------------------------------------------------------------------------------------------------|--|
| I would like to use   My number of figures/ tables/illustrations | figures/tables/illustrations    2 | for reuse only. If you do not have a copy of the content, you may be able to purchase a copy using RightsLink as an additional |  |
| My format is  I am the author of this Elsevier article           | both print and electronic ▼  No ▼ | an additional transaction. Simply select 'I would like to 'Purchase this content'.  Unclear about who you are?                 |  |
| I will be translating 0                                          | No ▼                              |                                                                                                    |  |
| My currency is                                                   | GBP - £ ▼                         |                                                                                                    |  |
| Quick Price                                                      | 0.00 GBP                          |                                                                                                    |  |
|                                                                  | QUICK PRICE CONTINUE              |                                                                                                    |  |

Exchange rates under license from XE.com.

To request permission for a type of use not listed, please contact Elsevier Global Rights Department.

Are you the author of this Elsevier journal article?

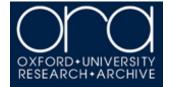

#### ELSEVIER LICENSE TERMS AND CONDITIONS

Mar 09, 2015

This is a License Agreement between Henry Wilman ("You") and Elsevier ("Elsevier") provided by Copyright Clearance Center ("CCC"). The license consists of your order details, the terms and conditions provided by Elsevier, and the payment terms and conditions.

#### All payments must be made in full to CCC. For payment instructions, please see information listed at the bottom of this form.

Supplier

Elsevier Limited
The Boulevard, Langford Lane
Kidlington, Oxford, OX5 1GB, UK

Registered Company
Number

Customer name
Customer address

License number

License date

Mar 09, 2015

Licensed content publisher Elsevier

Licensed content publication Biochimica et Biophysica Acta (BBA) - Biomembranes

Licensed content title A Ser residue influences the structure and stability of a Pro-kinked

transmembrane helix dimer

Licensed content author None

Licensed content date September 2012

Licensed content volume 1818

number

Licensed content issue

number

Number of pages

Start Page 2103

End Page 2107
Type of Use reuse in a thesis/dissertation

Intended publisher of new other

work

Portion figures/tables/illustrations

Number of figures/tables/illustrations

Format both print and electronic

Are you the author of this

Elsevier article?

Will you be translating?

No

Will you be translating? No
Original figure numbers Figure 1

### Permission Terms of use

Requested Permission details

thesis/dissertation

3/9/2015

Expected completion date Mar 2015

Estimated size (number of

pages)

Title of your

Permissions price 0.00 USD

VAT/Local Sales Tax 0.00 USD / 0.00 GBP

Total 0.00 USD

Terms and Conditions

Elsevier VAT number

#### INTRODUCTION

1. The publisher for this copyrighted material is Elsevier. By clicking "accept" in connection with completing this licensing transaction, you agree that the following terms and conditions apply to this transaction (along with the Billing and Payment terms and conditions established by Copyright Clearance Center, Inc. ("CCC"), at the time that you opened your Rightslink account and that are available at any time at <a href="http://mvaccount.copyright.com">http://mvaccount.copyright.com</a>).

#### GENERAL TERMS

- Elsevier hereby grants you permission to reproduce the aforementioned material subject to the terms and conditions indicated.
- 3. Acknowledgement: If any part of the material to be used (for example, figures) has appeared in our publication with credit or acknowledgement to another source, permission must also be sought from that source. If such permission is not obtained then that material may not be included in your publication/copies. Suitable acknowledgement to the source must be made, either as a footnote or in a reference list at the end of your publication, as follows:
- "Reprinted from Publication title, Vol /edition number, Author(s), Title of article / title of chapter, Pages No., Copyright (Year), with permission from Elsevier [OR APPLICABLE SOCIETY COPYRIGHT OWNER]." Also Lancet special credit "Reprinted from The Lancet, Vol. number, Author(s), Title of article, Pages No., Copyright (Year), with permission from Elsevier."
- Reproduction of this material is confined to the purpose and/or media for which permission is hereby given.
- 5. Altering/Modifying Material: Not Permitted. However figures and illustrations may be altered/adapted minimally to serve your work. Any other abbreviations, additions, deletions and/or any other alterations shall be made only with prior written authorization of Elsevier Ltd. (Please contact Elsevier at permissions@elsevier.com)
- If the permission fee for the requested use of our material is waived in this instance, please be advised that your future requests for Elsevier materials may attract a fee.
- 7. Reservation of Rights: Publisher reserves all rights not specifically granted in the combination of (i) the license details provided by you and accepted in the course of this licensing transaction, (ii) these terms and conditions and (iii) CCC's Billing and Payment terms and conditions.
- 8. License Contingent Upon Payment: While you may exercise the rights licensed immediately upon issuance of the license at the end of the licensing process for the transaction, provided that you have disclosed complete and accurate details of your proposed use, no license is finally effective unless and until full payment is received from you (either

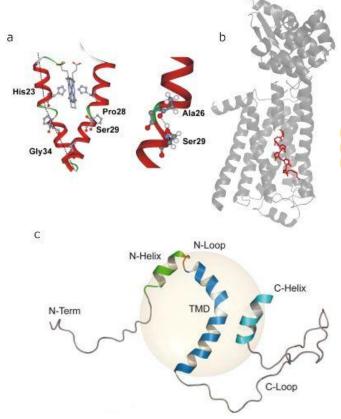

Figure 1.1: Three example kinks. (a) Kink in cytochrome b<sub>559</sub>. Reprinted from Biochimica et Biophysica Acta (BBA) Biomembranes, 1818, Weber, Tome, Otzen & Schneider, A Ser residue influences the structure and stability of a Pro-kinked transmembrane helix dimer, 2103-7, Copyright (2012) with permission from Elsevier. (b) The kink in the sixth transmembrane helix of a GPCR (PDB code 2rh1). Residues around the kink are highlighted in red. (c) Kink in the amyloid precursor protein. Reproduced from Barrett et al. (2012). Reprinted with permission from AAAS.

## Figure with updated reference.

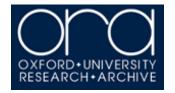

## **Embargoes and Redactions**

Please indicate the access condition to be applied to the dissemination copy of your thesis.

- Open access (no embargo / immediate file release)
- 1 year embargo period
- 3 year embargo period
- I am applying for dispensation from consultation

Your thesis does not need to become Open Access immediately. In the deposit form, you can select an embargo period of one year or three years from Leave to Supplicate date (LTS), or indicate that you will be applying for dispensation from consultation to extend the embargo for some or all of your thesis.

The length of your embargo may also be determined by the funder of your work.

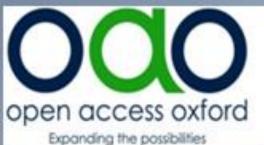

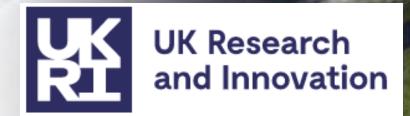

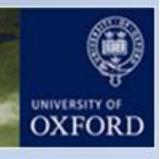

"...a full text should be available within a maximum of 12 months following award."

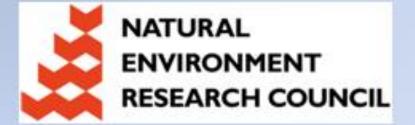

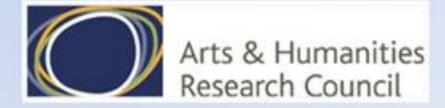

## **Extending the embargo**

if:

 a) your thesis contains third-party copyright material that you don't have permission to make available online via ORA

# Apply for Dispensation from consultation

(Permission to restrict access to your thesis or thesis content) described in the thesis

- d) restricting access to your thesis is a requirement of any agreements with an outside body or sponsor
- e) you have another good reason

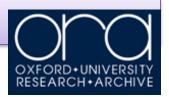

## **Dispensation from Consultation**

GSO.3c

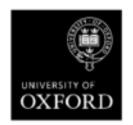

## APPLICATION FOR DISPENSATION FROM CONSULTATION OF THESIS

(D.Phil., M.Litt., M.Sc. By Research)

Students admitted on or after 1 October 2007 and who are granted leave to supplicate for the D.Phil., M.Litt. or M.Sc.(by Research) programmes are required to deposit a print **and** a digital copy of their thesis. The print copy of the thesis should be delivered to the Examination Schools for deposit in the Bodleian (or other appropriate University library) where it is intended to be available for consultation. The digital copy should be deposited by the author in the Oxford University Research Archive (ORA) see <a href="www.admin.ox.ac.uk/examregs/contents.shtml">www.admin.ox.ac.uk/examregs/contents.shtml</a> for details. Students who were admitted prior to October 2007 are also required to deposit a print copy of their thesis but may also wish to make a voluntary deposit of a digital version of their thesis in the ORA.

#### Please read the notes overleaf before you sign.

On completion please return this form to the relevant Graduate Studies Assistant (please refer to <a href="http://www.ox.ac.uk/students/academic/guidance/graduate/contacts">http://www.ox.ac.uk/students/academic/guidance/graduate/contacts</a> for contact details)

#### SECTION 1 – to be completed by the student. Please use BLOCK CAPITALS

thesis (i.e; D.Phil/M.Sc. By Research/M.Litt.):

| Surname:                                |  |                     | Title (Mr/Mrs/Miss/Ms/etc.): |  |
|-----------------------------------------|--|---------------------|------------------------------|--|
| First Name (in full):                   |  |                     | Student Number:              |  |
| College/Hall:                           |  | Faculty/Department: |                              |  |
| Award for which you have submitted your |  |                     |                              |  |

## Other considerations

#### **Material Already Published**

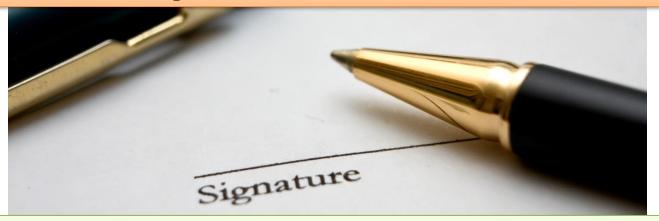

#### **Sensitive or Confidential Material**

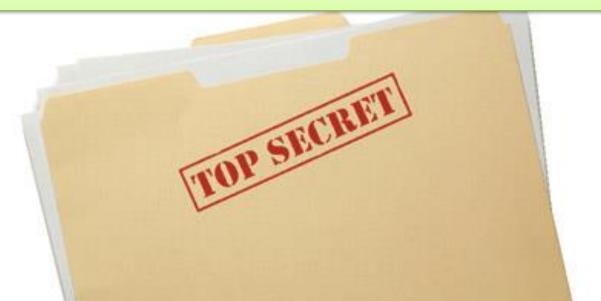

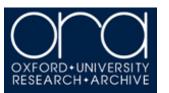

# Making changes to your thesis after submission

It is not possible to make changes to your thesis, including fixing mistake or providing supplementary materials, after Leave to Supplicate has been granted

LTS is the formal endpoint for corrections or clarifications to be made, with sole exception of issues of misconduct.

This includes your entire thesis, including sections such as acknowledgments.

The only changes that can be made are redactions, via the Dispensation from Consultation process.

#### **Research Skills Toolkit**

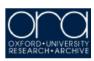

#### ORA and Copyright

Research students, TOOIKIT

The Oxford University Research Archive (ORA) serves as the institutional repository for the University of Oxford and is home to the scholarly research output of its members. ORA is also the home of Oxford digital theses.

It is a mandatory requirement for all students following programmes of study, at D.Phil., M.Sc. (by Research) or M.Litt. to deposit your thesis in physical form to the Bodleian Library and electronically to ORA.

Theses from other programmes of study may be eligible for inclusion in ORA on a voluntary basis.

In this task, we will use ORA to find thesis and journal article records. We will then look at how you would obtain copyright permission to make third party copyrighted material included within your thesis available online via ORA. Imagine that you are writing a thesis on astronomical phenomena. Your supervisor has suggested reading an interesting thesis by a past Oxford student, which may be available on ORA.

└ Go to the ORA Homepage

Available at http://ora.ox.ac.uk/

Search for 'Massive Black Hole Remnants'

The Search Bar is on the top centre of the screen, above 'Top Downloads' and 'Latest Additions to ORA'.

You can use "inverted commas" to narrow your search. Further searching ORA guidance can be found on the ORA Libguide (http://ox.libguides.com/searching-ORA)

Find and explore the thesis record

Click on the title 'Massive black hole remnants of the first stars and their significance in presentday galactic halos' to enter the thesis record.

Inside the ORA Record, you can see the abstract, bibliographic data, a link to download the thesis file and statistics on the number of times the record has been viewed and downloaded.

Reading this thesis has sparked new directions for your research, and you now wish to find an article on high energy cosmic rays, that was written by an Oxford academic and so may be available in ORA.

Go into the journal article record 'Cosmogenic photons as a test of ultra-high energy cosmic ray composition'

You can use the search bar from within an ORA Record.

You wish to use a figure from this article in your thesis. Before you can make any third party copyright material (e.g. images, graphs - including those you adapted, large excerpts of text, etc., that have been used in your work from another individual's work or creation) freely available online you should obtain permission from the copyright holder(s) to distribute their material in this way.

Go to the Publisher webpage for that article

In the ORA Record, find the Publisher copy link on the right hand 'links and downloads' menu

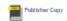

Click on 'Get rights and content'

On this website, this is in the centre of the screen above the article text.

This opens Rightslink®, a tool allowing you to gather permissions fast and easily.

Select 'reuse in a thesis/dissertation'

Complete the form and select 'quick price'

This will tell you how much permission costs - reuse in a thesis is almost always free.

Once your thesis has been examined and you have received Leave to Supplicate (LTS), you must deposit your own thesis with ORA in order to graduate.

Further information on ORA and depositing your thesis is available at the ORA Libguide: http://ox.libguides.com/digitaltheses

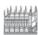

#### Oxford LibGuides Subject Resources. Information

You have gone full screen. Exit full screen (F11)

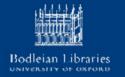

Oxford LibGuides » Guides Directory » Digital theses and ORA Admin Sign II Digital theses and ORA Last Updated: Nov 11, 2015 URL: http://ox.libquides.com/digitaltheses 🗐 Print Guide 🔝 RSS Updates Oxford digital theses Who should deposit -How to deposit 🗔 ORA When to deposit What to deposit | After deposit 🔻 Funder/sponsor requirements 🗔 Sensitive content **▼** ORA Grant of non-exclusive licence Copyright | Cookies Plagiarism concerns Guide index Search: ORA Print Page This Guide ▼ Search

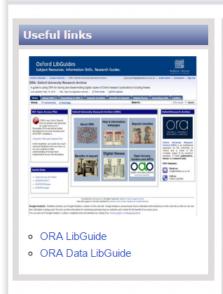

#### **About ORA**

The University of Oxford is committed to the dissemination of its research, and in support of this commitment provides ORA. The Oxford University Research Archive (ORA) was established in 2007 as a permanent and secure online archive of research materials produced by members of the University of Oxford.

It provides a single point of public access to electronic copies of peer-reviewed journal articles, conference proceedings by Oxford authors and Oxford research theses, created in fulfilment of University of Oxford Awards. This also provides a means for institutional compliance with funders' Open Access requirements.

ORA is maintained by staff within the Bodleian Digital Libraries System and Services Department (BDLSS) of the Bodleian Libraries. Contact details are available here.

There are a number of benefits to storing your thesis in ORA including and of making your thesis freely available:

Benefits for authors

- Makes your research easily available to a wider audience
- Gain wider recognition for your research
- Easy access
- Persistant links
- · Easily citable
- · Long term preservation

Benefits for the University and wider society

- Previously difficult to find and access research is easy to obtain
- Brings Oxford research to the attention of a wider audience
- Keeps Oxford in line with mainstream delivery of theses online from other universities
- Benefits those who previously might not have had access to Oxford theses

#### Oxford Research Archive

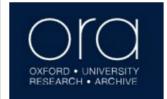

Oxford University Research Archive (ORA) is an institutional repository for the University of Oxford and is home to the scholarly output of its research members. It holds publications. theses and research data

#### ORA Helpdesk:

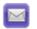

Email us: ora@bodleian.ox.ac.uk

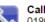

Call us:

01865 (2)83809

### http://ox.libguides.com/digitaltheses

### Website & Contact details

ORA Homepage: <a href="http://ora.ox.ac.uk/">http://ora.ox.ac.uk/</a>

ORA Help & Information (LibGuide):

http://ox.libguides.com/digitaltheses

Queries regarding hardbound theses:

http://www.ox.ac.uk/students/academic/exams/research

Contact the ORA team: ora@bodleian.ox.ac.uk

or **Phone**: 01865 283809

Open Access Team: <a href="mailto:openaccess@bodleian.ox.ac.uk">openaccess@bodleian.ox.ac.uk</a>

Copyright & Licensing: copyright@bodleian.ox.ac.uk

## #OxFOS23 — Save the date!

Oxford Festival of Open Scholarship 2023 – Save the date: 6<sup>th</sup>-17<sup>th</sup> March 2023

What in the world is going on with open access and open research?

Come along and hear from an array of exciting national and international speakers – and find out!

Organised by the Bodleian Libraries, for Oxford staff and students, The Oxford Festival of Open Scholarship (OxFOS) covers a range of topical issues for a fortnight each year. This is an opportunity to explore and debate issues, and jointly look for solutions. We hope to interest and inspire you!

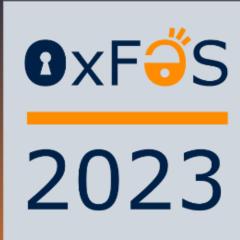

For updates join the mailing list by emailing - oxfos-subscribe@maillist.ox.ac.uk
Website - https://openaccess.ox.ac.uk/oxfos-23

## Questions?